# Hands-on Cloud Computing Services Lezione 3

Gabriele Russo Russo University of Rome Tor Vergata, Italy

A.A. 2023/24

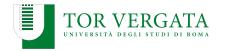

### Recap

- We have seen how to deploy a web app using:
  - ► EC2
  - ► ELB
  - Auto Scaling Groups
- Problem: infrastructure completely configured by hand
- Problem: what if the application must be updated?

#### **AWS CLI**

- Command Line Interface to interact with AWS
- Faster interaction compared to web console
  - e.g., EC2 instance created with a single command
- Installation: check the official docs for Linux/Win/macOS
  - https://aws.amazon.com/it/cli/
- AWS CloudShell provides an in-browser console where CLI commands are available (useful for quick commands)
- Alternatively, Windows users may prefer the AWS Tools for PowerShell
  - https://aws.amazon.com/it/powershell/

### **AWS CLI: Configuration**

- ► AWS CLI can be configured by:
  - running aws configure, or
  - editing ~/.aws/config and ~/.aws/credentials
  - (slightly different paths on Windows)
- Key configuration options:
  - AWS Access Key ID and AWS Secret Access Key
  - default region to use (e.g., us-east-1)
  - output format (json, text)

### AWS CLI: example (1)

Create a new security group in our VPC:

```
$ aws ec2 create-security-group \
          --group-name my-sg \
          --description "My security group" \
           --vpc-id < VPC_ID>
```

Set inbound traffic rules, e.g.:

We can see the properties of any SG:

```
$ aws ec2 describe-security-groups --group-ids <groupId>
```

### AWS CLI: example (2)

#### Create an EC2 instance:

#### We can associate the instance with a tag:

### AWS CLI: example (3)

We can get information about active instances:

To terminate the instance:

```
$ aws ec2 terminate-instances --instance-ids <ID>
```

#### **Exercises**

- Create a script to destroy all the active EC2 instances
- Create a script to destroy all the active EC2 instances with tag "Name=SDCC"

### **IT Automation using Ansible**

- Ansible delivers simple IT automation that ends repetitive tasks and frees up teams for more strategic work.
- Available on Linux and macOS: https://docs.ansible.com/ansible/latest/installation\_ guide/intro\_installation.html
  - Windows users might use a Linux-based VM
- Agentless: no need to pre-install software on the target machines
- Define WHAT you want to achieve, instead of HOW
  - e.g., "Apache web server installed and started"
- Similar alternatives: Chef, Puppet, a bunch of Bash scripts, ...

### **Ansible: Key Concepts**

- Playbooks (e.g., "deploy Photogallery")
- ► Tasks (e.g., ("install Flask")
- Modules (e.g., file, archive, apt)
  - Built-in modules
  - Custom modules
- Inventory = hosts to be managed
  - Static
  - Dynamic

### A playbook for Photogallery: inventory

- Create the inventory file 'hosts.ini'
  - ► (You may also put your local host in the inventory...)
- One line per host
- Possibly organized into groups (e.g., web, db, ...)
- We can add params for SSH authentication

#### Inventory file

```
[web]
18.185.19.141 ansible_user='ec2-user' \
    ansible_ssh_private_key_file='/path/to/keypair.pem'
```

#### Simple test using the ping module:

```
$ ansible -i hosts.ini -m ping all
```

### A playbook for Photogallery

#### To deploy Photogallery we need to:

- Upload application files (module: copy)
- Install dependencies (modules: yum, pip)
- Install systemd unit file to start server at boot (module: copy)
- Enable systemd service (module: systemd)

#### Check deploy\_gallery.yaml

```
$ ansible-playbook -v -i hosts.ini deploy_gallery.yaml
# What happens if we try again?
```

\$ ansible-playbook -v -i hosts.ini deploy\_gallery.yaml

### **Ansible: Dynamic Inventory**

- Ansible requires an inventory
- Not necessarily a static file
- ➤ AWS Inventory Source: run your playbooks using (a subset of) your EC2 instances as target hosts (e.g., filtered by tag)
- Requires Ansible 2.9+
- ► A plugin required, easy to install:

\$ ansible-galaxy collection install amazon.aws

### **Ansible: AWS Dynamic Inventory**

Create a YAML file (name MUST end with aws\_ec2.(yml|yaml) → galleryInventory.aws\_ec2.yaml

#### **Test**

ansible-inventory -i galleryInventory.aws\_ec2.yaml --graph

#### Running the playbook

```
ansible-playbook -i galleryInventory.aws_ec2.yaml
--private-key=path/to/key.pem -u ec2-user
deploy_gallery.yaml
```

#### **Ansible: More Advanced Stuff**

- Groups and Roles
- Templates
- Ansible Tower / AWX<sup>1</sup>
  - Share playbooks / delegate
  - Schedule workflows
  - Dashboards

<sup>1</sup>https://github.com/ansible/awx

## Amazon S3

### **AWS Storage Services**

#### AWS offers various storage services, including:

- S3: Simple Storage Service
- ► EBS: Elastic Block Storage
- ► EFS: Elastic File System

#### **Amazon S3**

- Amazon Simple Storage Service (S3)
- Scalable object storage service
- Pricing: https://aws.amazon.com/it/s3/pricing/
- Buckets and objects

### S3 for Photogallery

- Let's create a bucket using S3 console
- Bucket name must be unique across all AWS regions and accounts
- We can choose who can access objects and buckets: https://docs.aws.amazon.com/it\_it/AmazonS3/latest/dev/ example-bucket-policies.html
- For Photogallery, we want everyone to read objects

We can reference an object like this:

https://BUCKETNAME.s3.amazonaws.com/FILENAME

### Using S3 through the CLI

```
$ aws s3 ls
$ aws s3 ls s3://mybucket
$ aws s3 cp prova.txt s3://mybucket/
$ aws s3 ls s3://mybucket
$ aws s3 rm s3://mybucket/prova.txt
```

Third-party clients also available: e.g., s3cmd

### **Hosting Static Web Content on S3**

- Objects in a public bucket can be accessed through HTTP
- You can use S3 to host static web content
  - a static website
  - the frontend of a web application
- ► To enable web hosting on a bucket: https://docs.aws.amazon. com/AmazonS3/latest/userguide/EnableWebsiteHosting.html